## [Numerar capítulos automáticam](http://www.gusgsm.com/numerar_capitulos_automaticamente_en_indesign)ente en [InDesig](http://www.gusgsm.com/numerar_capitulos_automaticamente_en_indesign)n

## [Gustavo Sánchez Muñoz](http://www.gusgsm.com/gustavo_sanchez_munoz)

(Febrero de 2012)

Las versiones más recientes de InDesign tienen la posibilidad d variables de texto definidas por el usuario. Numero de ellas es el ' capítulo " automático, que funciona de forma similar a la numerad de páginas. Es una opción muy útil si estamos trabajando con l InDesign, ya que si tenemos que mover, agregar o eliminar algú restantes se renumeran automáticamente sin problemas y la col obra se mantiene.

Para crear un número automático de páginas antes hay que defi variable de texto  $\blacksquare$ . Vamos al m**Texto -** Variables de texto -Definir... Nueva ".

Le damos un nombre racional; pNotimero edencapíotulo" ". EnTipo", elegimoNaúmero de capítulo " (es de un obvio que sonroja). Si querer delante aparezca siempre la palabra "Capítulo", podríamos aña apartado "Texto anterior". Así, si luego queremos eliminarlo de un golpe dejando el número solo, bastaría ir a este apartado y eliminarla.

Si queremos ver cómo queda, en la parte inferiro de la ventana, InDesign nos ofrece una "Previsualización".

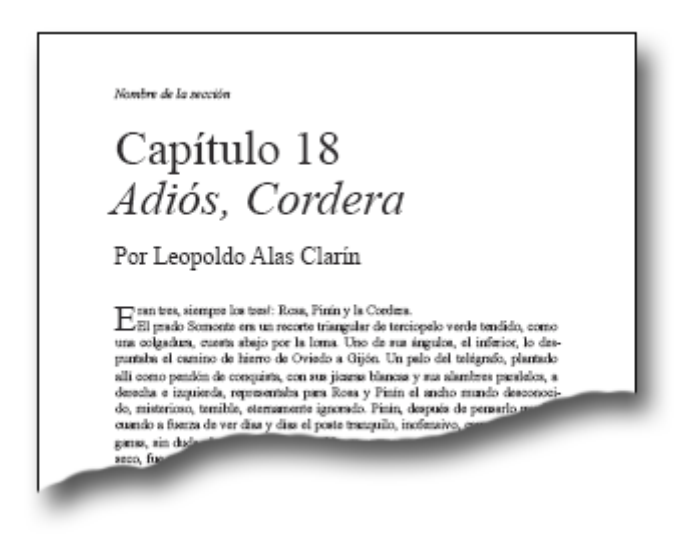

Para usarla, ponemos el cursor de texto donde queramos insertar el número de capítulo y la ponemos con el menú "Texto - Variables de texto - Insertar variable - Número de capítulo".

Tan simple como eso.